# **Default Keymap**

While this isn't a comprehensive list, this page shows common keys used in Blender's default keymap.

## **Global Keys**

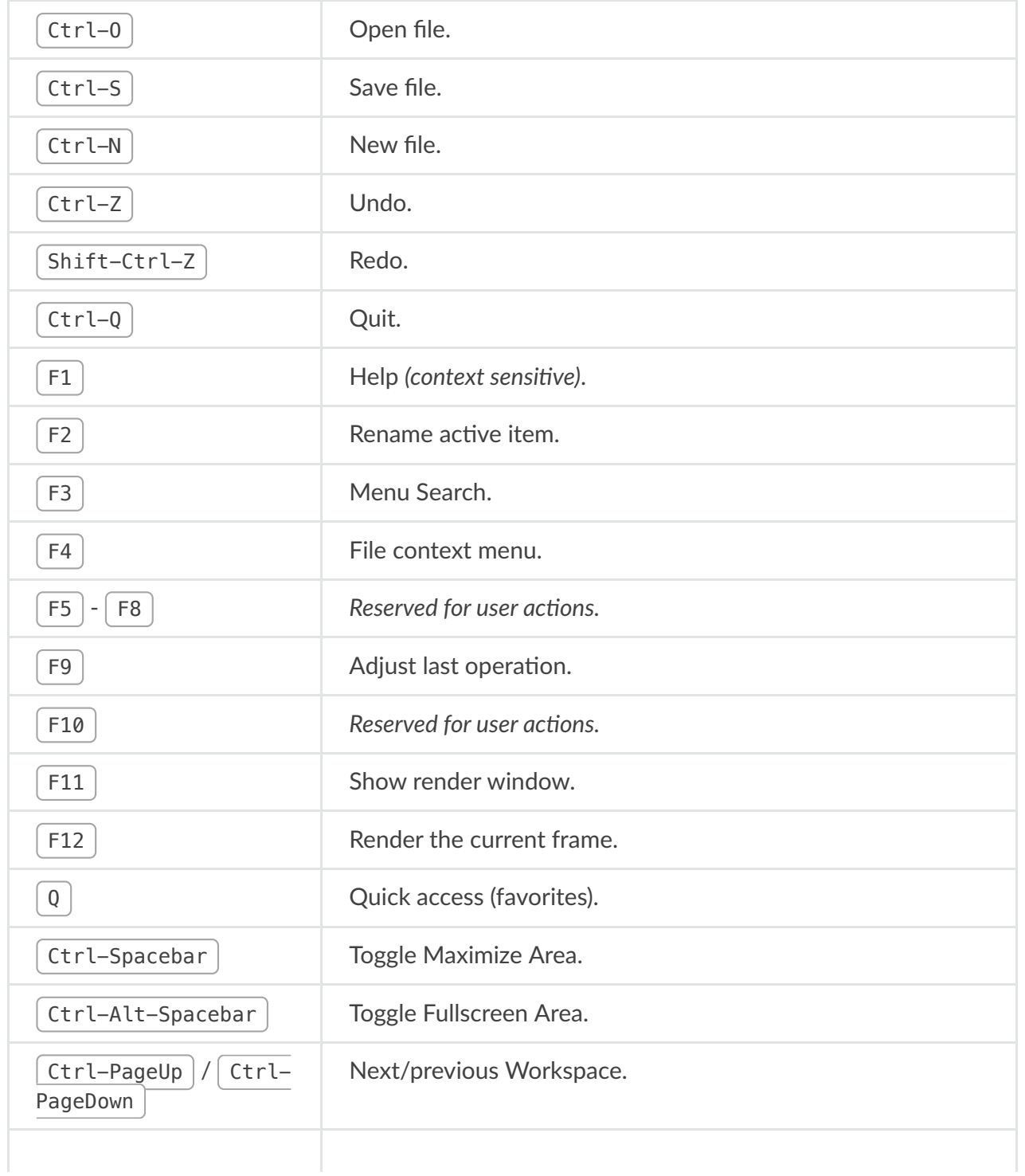

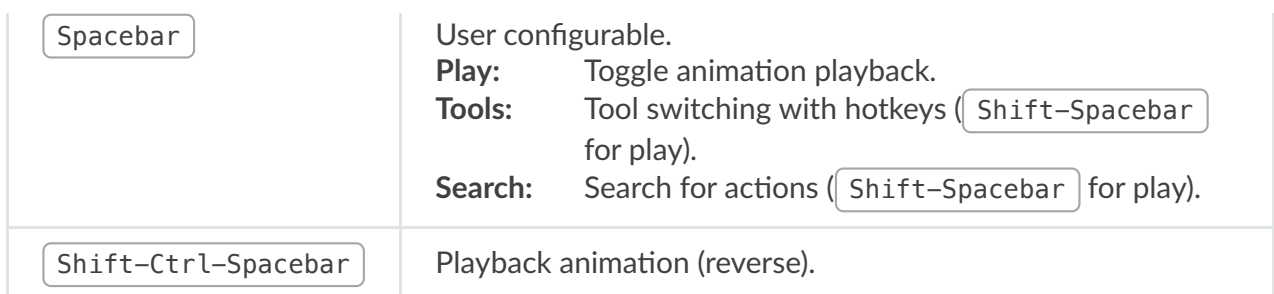

### **Common Editing Keys**

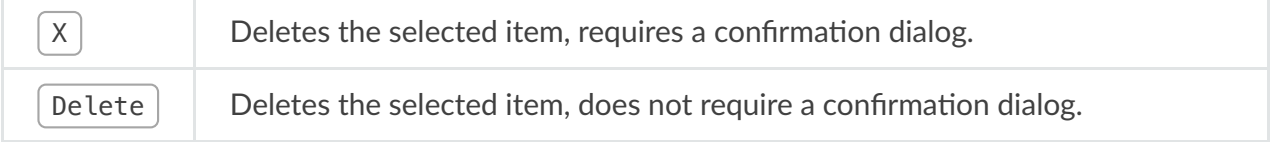

## **Common Editor Keys**

These keys are shared across editors such as the 3D Viewport, UV and Graph editor.

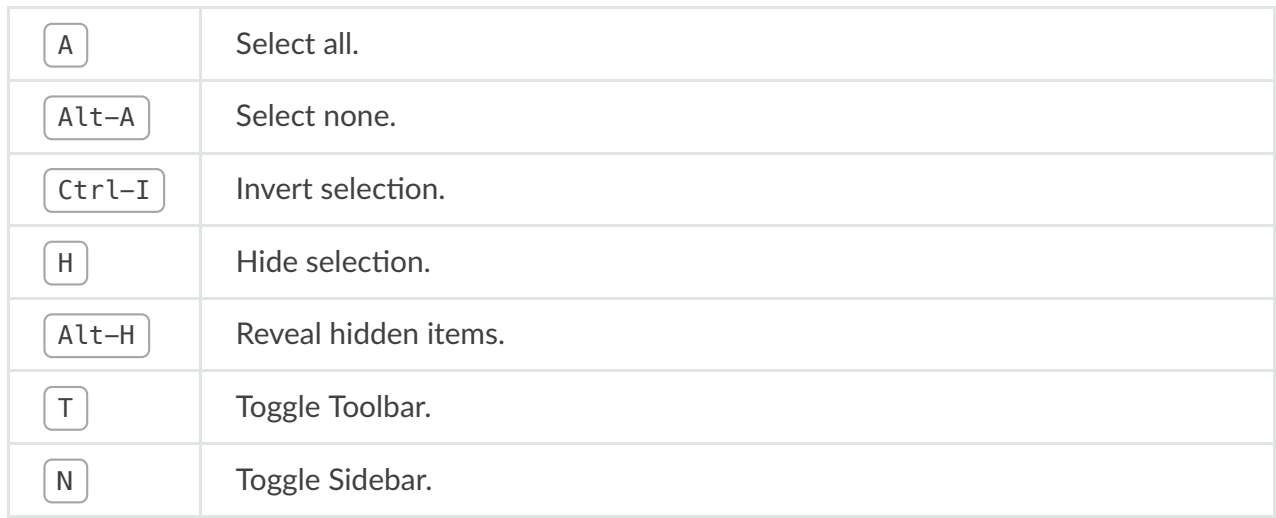

## **3D Viewport Keys**

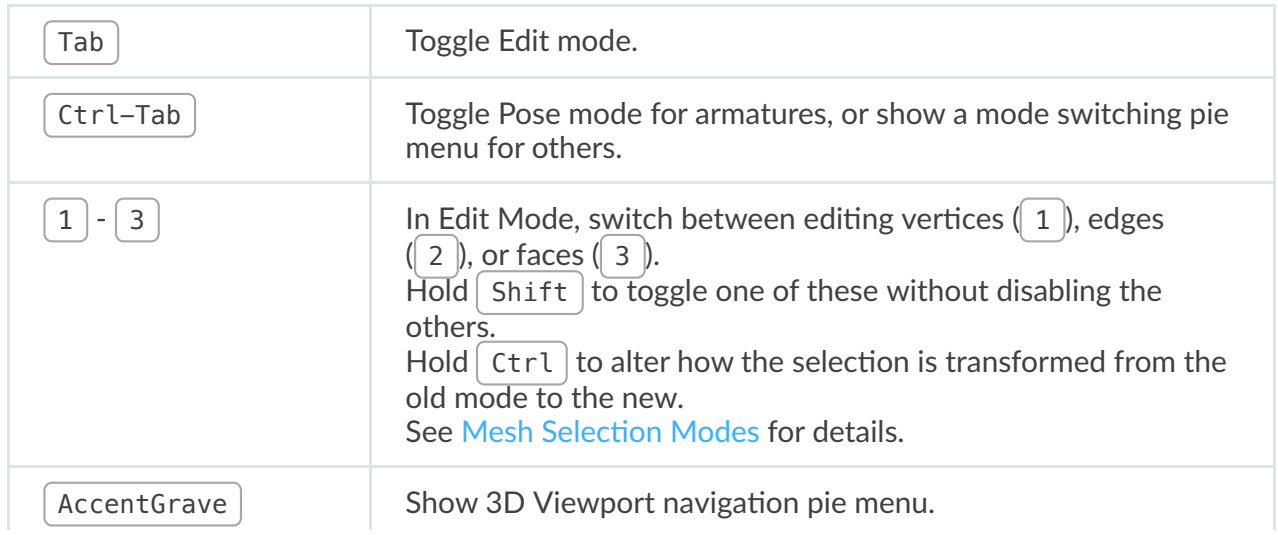

 $Shift-AccentGrave$  Start Walk/Fly Navigation.

## **Platform Specific Keys**

### **macOS**

The  $\lceil$  Cmd  $\rceil$  key can be used instead of  $\lceil$  Ctrl  $\rceil$  on macOS for all but a few exceptions which conflict with the operating system.

List of additional macOS specific keys:

Cmd-Comma Preferences.

### **Keymap Preferences**

#### **Select with Mouse Button**

Controls which mouse button, either left or right, is used to select items in Blender. If Left is selected, the RMB will be a context sensitive menu. If *Right* is selected, the  $\lfloor$  LMB  $\rfloor$  will place the 3D Cursor.

#### **Spacebar Action**

Controls the action of  $\sqrt{2}$  Spacebar . These and other shortcuts can be modified in the [keymap preferences](https://docs.blender.org/manual/en/latest/editors/preferences/keymap.html).

- **Play:** Starts playing through the [Timeline.](https://docs.blender.org/manual/en/latest/editors/timeline.html) This option is good for animation or video editing work.
- **Tools:** Opens the Toolbar underneath the cursor to quickly change the active tool. This option is good if you are doing a lot of modeling or rigging work.
- **Search:** Opens up the [Menu Search.](https://docs.blender.org/manual/en/latest/interface/controls/templates/operator_search.html) This option is good for someone who is new to Blender and is unfamiliar with the menus and shortcuts.

#### **Ac"vate Gizmo Event**

The activation event for gizmos that support drag motion. This option is only available when Le# click *Select with Mouse Bu#on* is chosen.

- **Press:** The gizmo's operation gets initiated (and additional options become available in the Status Bar) the moment you press down the mouse button on the gizmo.
- **Drag:** The operation only gets initiated once you start dragging the gizmo.

#### **Right Mouse Select Action**

The default action for the right mouse button. This option is only available when **Right click Select with Mouse Button is chosen.** 

**Drag:** The opera!on only gets ini!ated once you start dragging the gizmo.

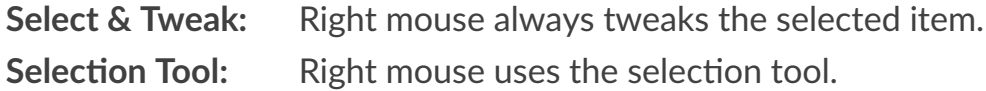

#### **Tool Keys**

The method of keys to activate tools such as move, rotate, and scale.

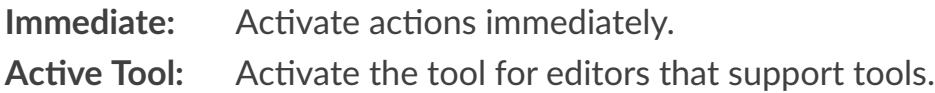

#### **Alt Click Tool Prompt**

Tapping  $\lceil$  Alt  $\rceil$  shows a prompt in the status bar prompting a second keystroke to activate the tool. Note that this opti[on is not available when using Emulate 3](https://docs.blender.org/manual/en/latest/editors/preferences/input.html#preferences-input-emulate-mouse) **Button Mouse.** 

#### **Alt Tool Access**

Hold  $\lceil$  Alt  $\rceil$  to use the Acti[ve Tool](https://docs.blender.org/manual/en/latest/interface/tool_system.html) when the gizmo would normally be required. (For example, with the Move tool selected, you can hold  $\lceil$  Alt  $\rceil$  and drag the mouse anywhere in the viewport to move the selected object, rather than having to drag its gizmo.) This option is only available when *Select with Mouse Button* is set to Left click and [Emulate 3 Bu](https://docs.blender.org/manual/en/latest/editors/preferences/input.html#preferences-input-emulate-mouse)tton Mouse is disabled.

#### **Alt Cursor Access**

Hold  $\vert$  Alt-LMB  $\vert$  to place the Cursor (instead of  $\vert$  LMB  $\vert$ ), allows tools to activate on press instead of drag. This option is only available when Right click *Select with Mouse Button* is chosen. Note this opti[on is not available when using Emulate 3](https://docs.blender.org/manual/en/latest/editors/preferences/input.html#preferences-input-emulate-mouse) **Button Mouse.** 

#### **Select All Toggles**

Causes selection shortcut  $A \mid t$ o deselect all when any selection exists.

### **3D Viewport**

#### **Grave Accent / Tilde Action**

**Navigate:** Navigation pie menu, useful on systems without a numeric keypad. **Gizmos:** Transform gizmos pie menu, useful for quickly switching between transform gizmos. Note that this doesn't apply to tools that force a certain gizmo (Move, Rotate, Scale and Transform); if you have such a tool selected, the gizmo will stay the same no matter what you choose in the pie menu.

#### **Middle Mouse Action**

The action when  $MMS$  dragging in the viewport, this also applies to trackpads.

- **Orbit:** Rotates the view around a pivot point, Shift-MMB is used for panning the view.
- **Pan:** Shifts the view towards the mouse, Shift-MMB is used for orbiting the view.

#### **Alt Middle Mouse Drag Action**

- **Relative:** Set the view axis where each mouse direction maps to an axis relative to the current orientation.
- **Absolute:** Set the view axis where each mouse direction always maps to the same axis.

#### **Tab for Pie Menu**

```
Causes \lceil Tab \rceil to open a pie menu (swaps \lceil Tab \rceil and \lceil Ctrl-Tab \rceil).
```
#### **Pie Menu on Drag**

This allows keys to have a secondary drag action.

#### **Tab**

**tap:** Toggles Edit Mode. **drag:** Object Mode pie menu.

#### **Z**

**tap:** Toggles wireframe view. **drag:** Display mode pie menu.

#### **AccentGrave**

**tap:** First person [Fly/walk Naviga](https://docs.blender.org/manual/en/latest/editors/3dview/navigate/walk_fly.html#dview-fly-walk)tion. **drag:** View axis pie menu.

#### **Extra Shading Pie Menu Items**

Show additional items in the shading menu  $(| z | \text{key})$ .

### **File Browser**

#### **Open Folders on Single Click**

Navigate into folders by clicking on them once instead of twice.